# **ПОШАГОВАЯ ИНСТРУКЦИЯ «КАК ОПЛАТИТЬ ОНЛАЙН»**

#### Шаг 1.

Зайдите на сайт www.gtn.ru, наведите курсор на раздел «Клиентам» и перейдите в «Прием платежей»

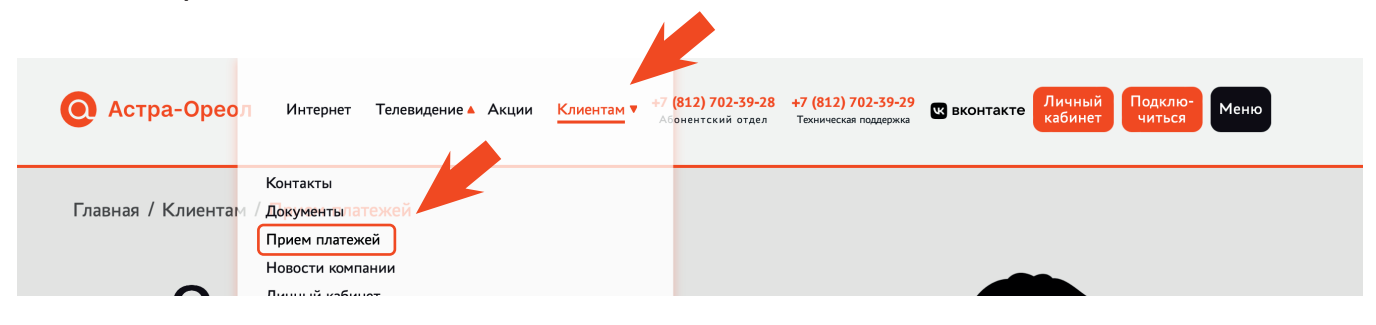

## Шаг 2. Нажмите кнопку «Оплатить услуги онлайн»

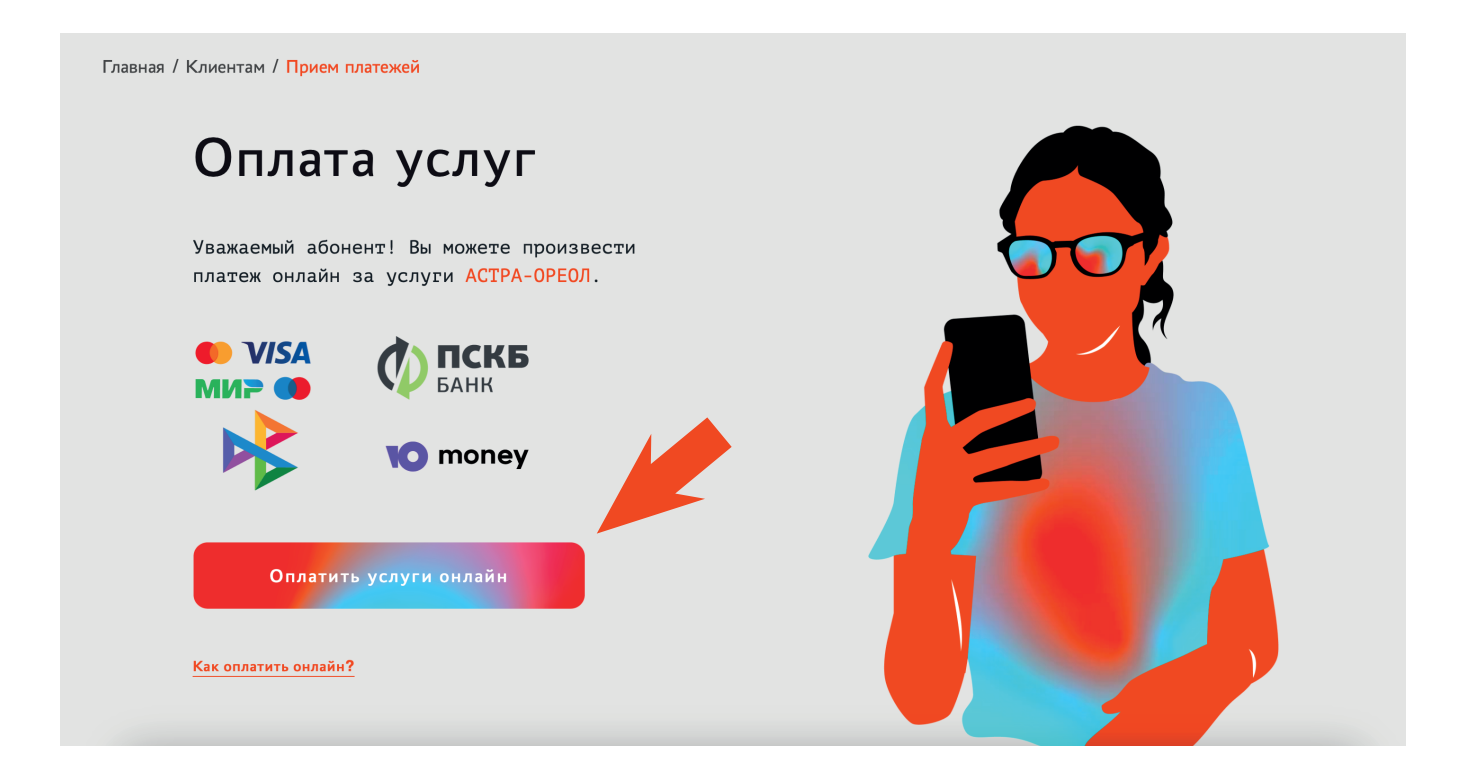

Шаг 3.

Введите номер договора, сумму платежа и email. Нажмите кнопку «Оплатить онлайн»

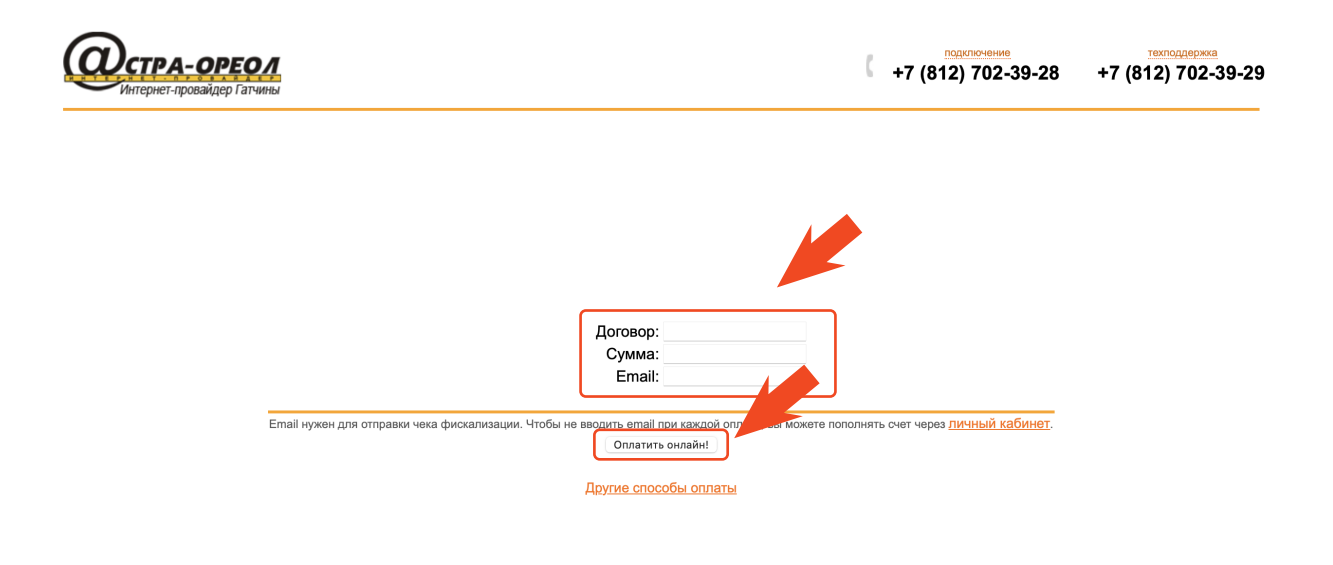

Шаг 4.

Проверьте, верно ли введены данные. Нажмите кнопку «Оплатить»

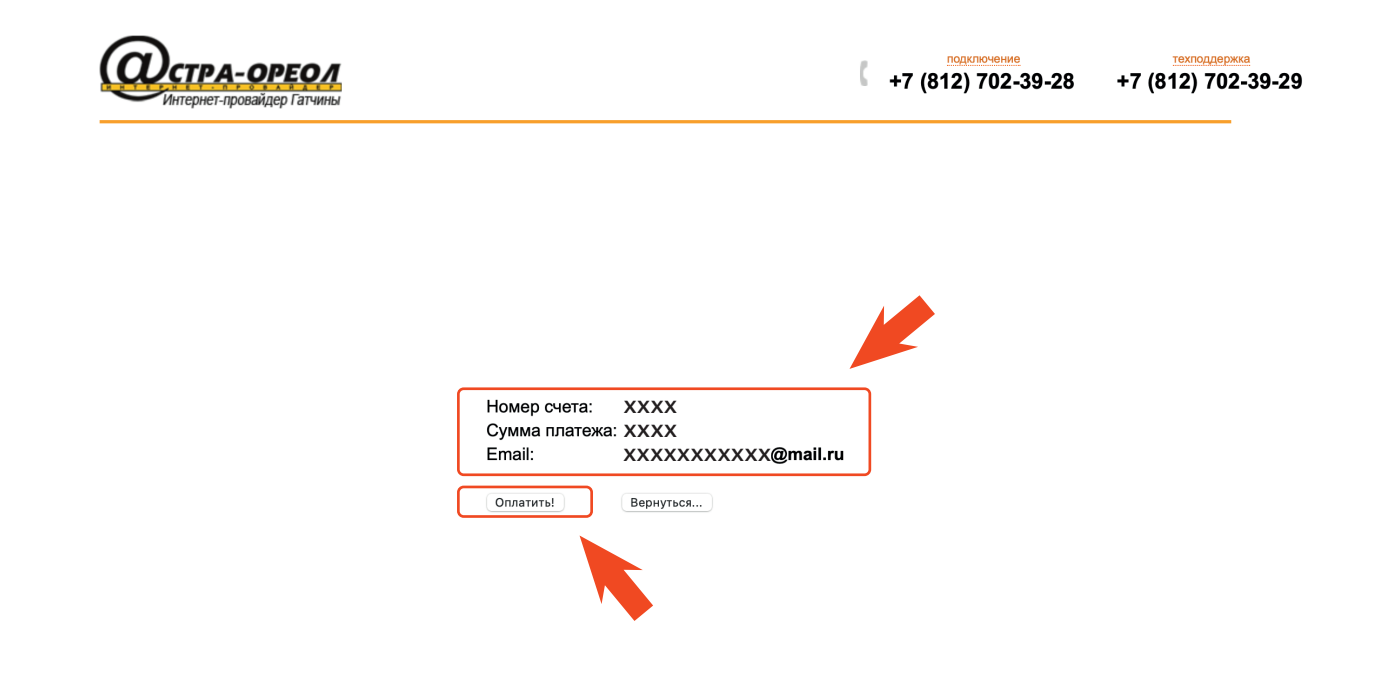

### Шаг 5. Выберете способ оплаты и нажмите кнопку «Продолжить»

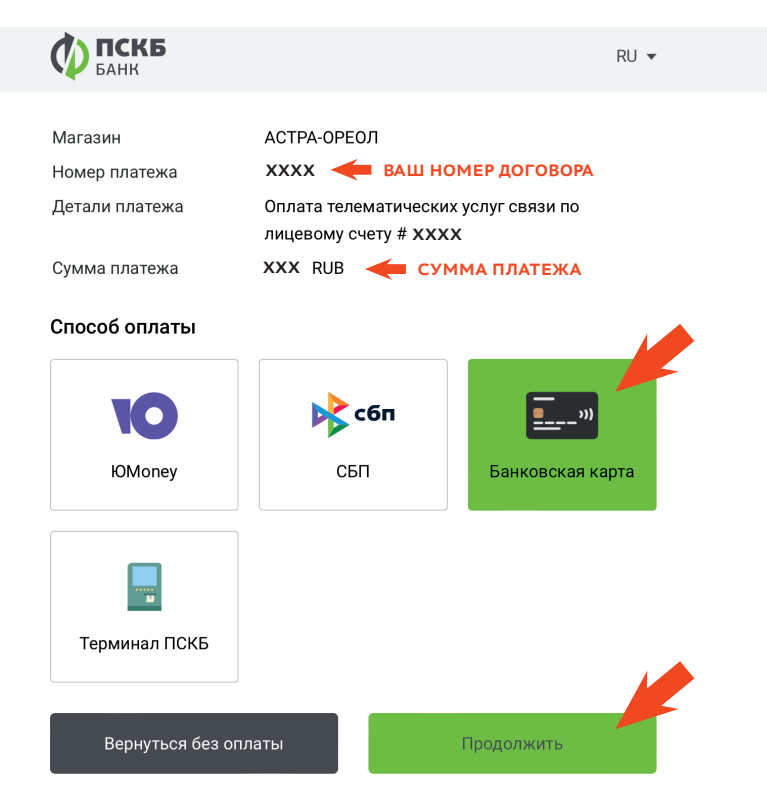

#### Шаг 6. Введите данные карты и нажмите «Оплатить».

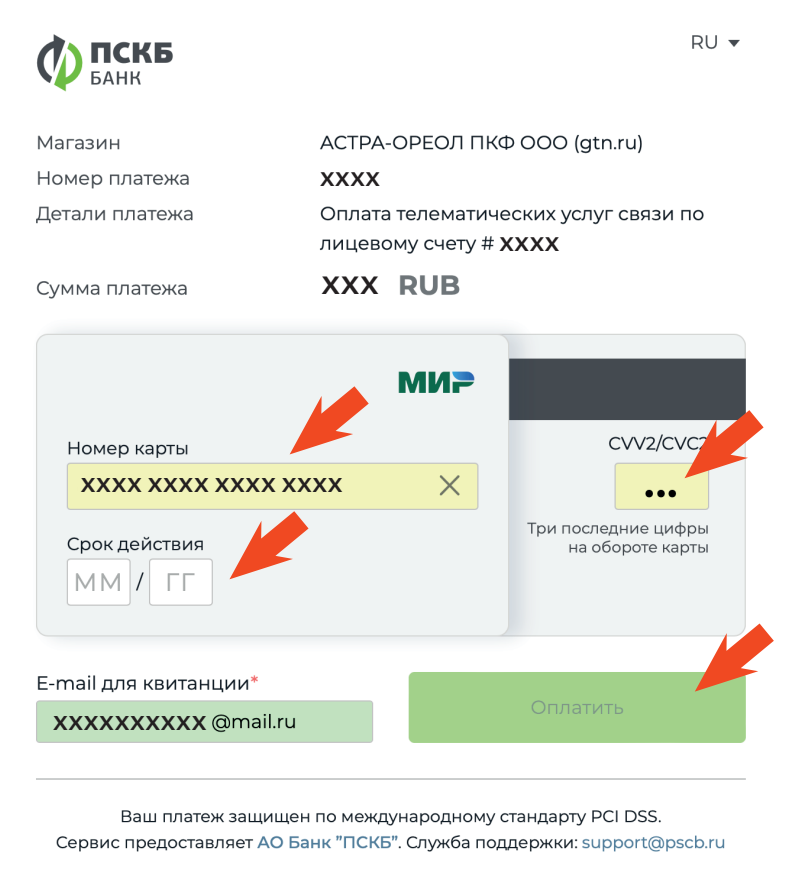

Verified by **mastercard**<br>ID Check **VISA** 

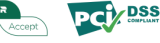